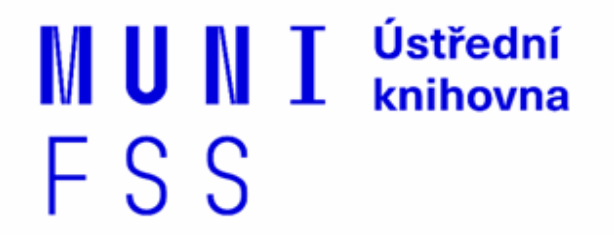

# **Základy práce s informačními zdroji pro bc. studenty MVZ2021**

Brno, 16. března 2022 **Dana Mazancová** 

### **Práce s EIZ I. - cíle dnešní lekce**

- ❖ naučit se základy vyhledávacích technik (klíčová slova, logické operátory, informační zdroje)
- ❖ jak vytvořit/položit rešeršní dotaz
- ❖ praktické vyhledávání ve vybraných databázích
- ❖ praktická cvičení
- ❖ zadání praktického úkolu (rešerše)

**Vyhledávání**

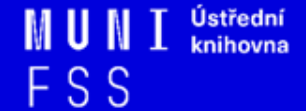

### **1. Výzkumná otázka a klíčová slova**

- 2. Další specifikace
- 3. Výběr zdrojů
- 4. Boolovský model
- 5. Technika vyhledávání
- 6. Vlastní vyhledávací proces
- 7. Hodnocení vyhledaných záznamů

FSS

8. Další operace

### **1.Výzkumná otázka**

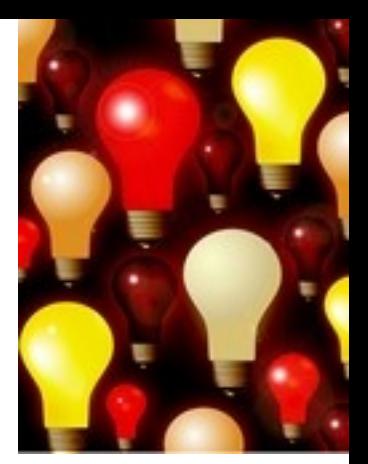

- 1) Zformulujte výzkumnou otázku (téma nebo problém)
	- ❖ zjistěte si dost informací o daném tématu (e-knihy, rada kolegů atd.)

### **Volba výzkumné otázky**

#### **Příliš obecná:**

Jaký je vztah mezi státní regulací a energetickou účinností?

#### **Specifická:**

Jak program Zelená úsporám přispívá k energetické účinnosti v městě Brně?

#### **Triviální:**

Je Ruská federace vlivným energetickým exportérem?

#### **Netriviální:**

Jak Ruská federace využívá energii v zahraniční politice ve vztahu k pobaltským státům?

### **Volba výzkumné otázky II.**

#### **Nerealizovatelná:**

Jaké osobní pohnutky vedly ministra Kubu k prosazování prolomení limitů pro těžbu uhlí v severních Čechách?

#### **Realizovatelná:**

Jaká jsou hlavní témata spojená s energetikou ve veřejném diskurzu vlády České republiky?

### **Klíčová slova**

2) Vyjádřete výzkumnou otázku ve formě **klíčových slov (hesel)** 

- ❖ používejte zejména *podstatná jména*
- ❖ příd. jména, zájmena a slovesa pouze pokud jsou opravdu nezbytná
- ❖ vyhýbejte se tzv. stop words (předložky, spojky, členy v cizích jazycích)

#### *př. Rusko (federace); energetika; zahraniční politika; (po)baltské státy/země*

Pozn. v katalozích knihoven můžete nalézt i tzv. **předmětová hesla** 

*př. Rusko (federace) - zahraniční vztahy*

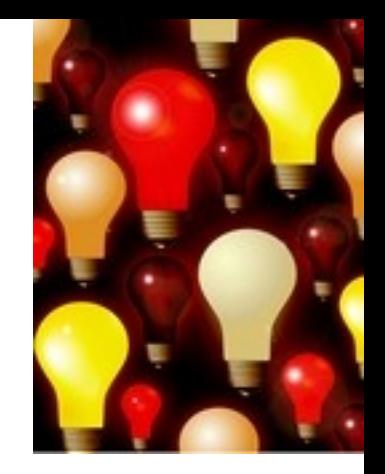

# **Myšlenkové mapy**

❑ Při práci s tématem lze využít tzv. **myšlenkových map** 

- ❖ grafické znázornění tématu
- ❖ aplikace [Pět nejlepších nástrojů pro tvorbu](https://www.zive.cz/clanky/pet-nejlepsich-nastroju-pro-tvorbu-myslenkovych-map/sc-3-a-172981/default.aspx)  [myšlenkových map](https://www.zive.cz/clanky/pet-nejlepsich-nastroju-pro-tvorbu-myslenkovych-map/sc-3-a-172981/default.aspx)

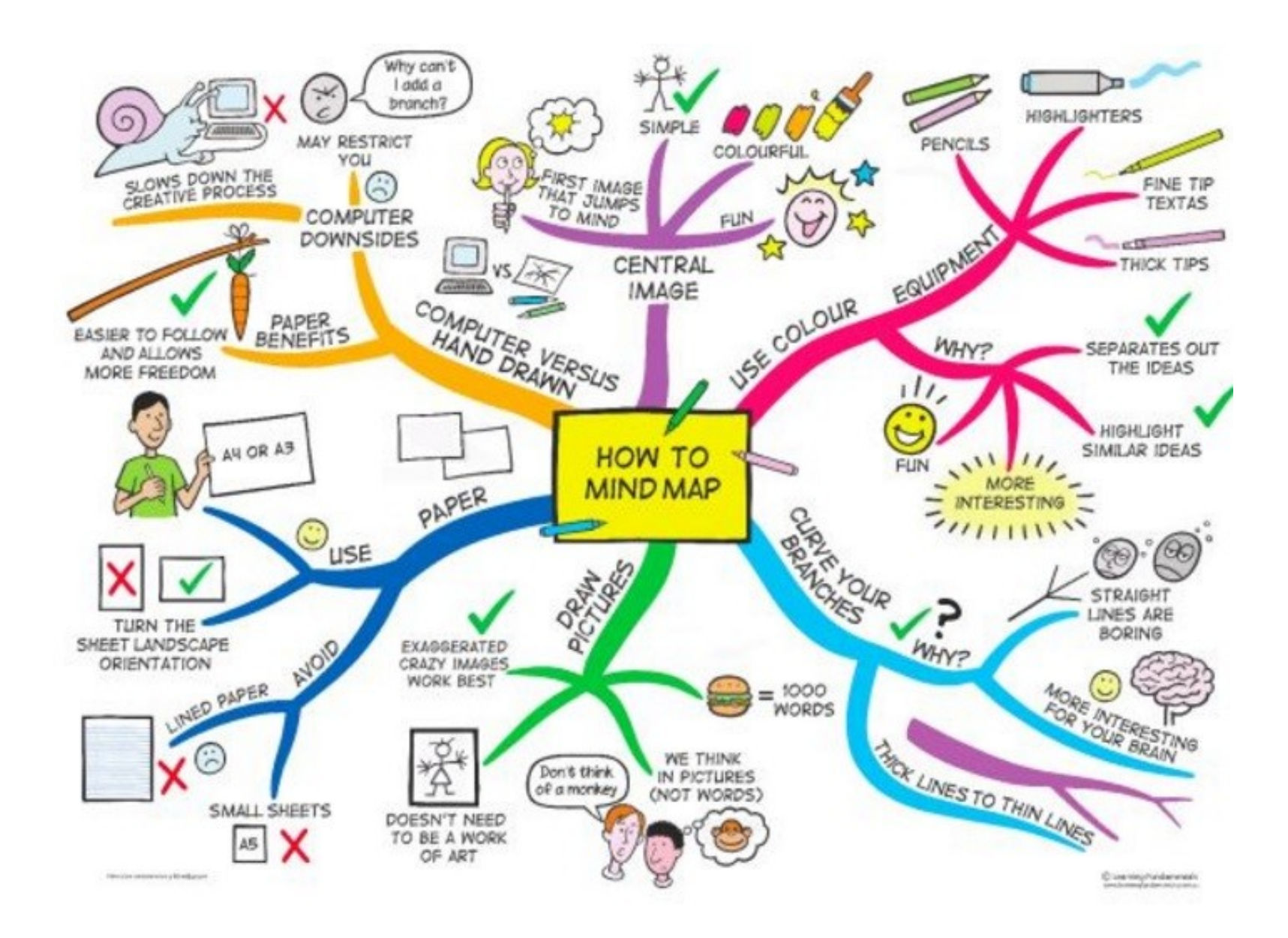

*Zdroj: https://s-media-cache-ak0.pinimg.com/736x/b1/8c/7d/b18c7dde7e01870bd4715b308241c155.jpg*

- 1. Téma a klíčová slova
- **2. Další specifikace**
- 3. Výběr zdrojů
- 4. Boolovský model
- 5. Technika vyhledávání
- 6. Vlastní vyhledávací proces
- 7. Hodnocení vyhledaných záznamů
- 8. Další operace

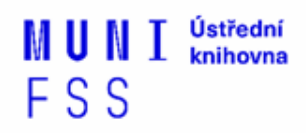

# **2. Další specifikace**

❑ **Před začátkem vlastního procesu vyhledávání je třeba si ujasnit:**

- ❖ časové rozmezí
- ❖ typy dokumentů (např. odborné časopisy, kapitoly z knih, příspěvky z konferencí, zpravodajství)
- ❖ typ dat (text, audio, video)
- ❖ jazyk dokumentů (většina světové produkce je v AJ)
- ❖ **forma (odborná** x populárně naučná)
- 1. Téma a klíčová slova 1. Téma a klíčová slova
- 2. Další specifikace 2. Další specifikace
- **3. Výběr zdrojů 3. Výběr zdrojů**
- 4. Boolovský model 4. Boolovský model
- 5. Technika vyhledávání 5. Technika vyhledávání
- 6. Vlastní vyhledávací proces 6. Vlastní vyhledávací proces
- 7. Hodnocení vyhledaných záznamů 7. Hodnocení vyhledaných záznamů
- 0. Další operace 8. Další operace

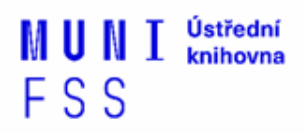

# **3. Výběr zdrojů**

- ❑ Specializované odborné databáze
- ❑ Knihovní katalogy
- ❑ Specializované vyhledávače odb. informací
- ❑ Repozitáře
- ❑ Knihovny
- ❑ Další

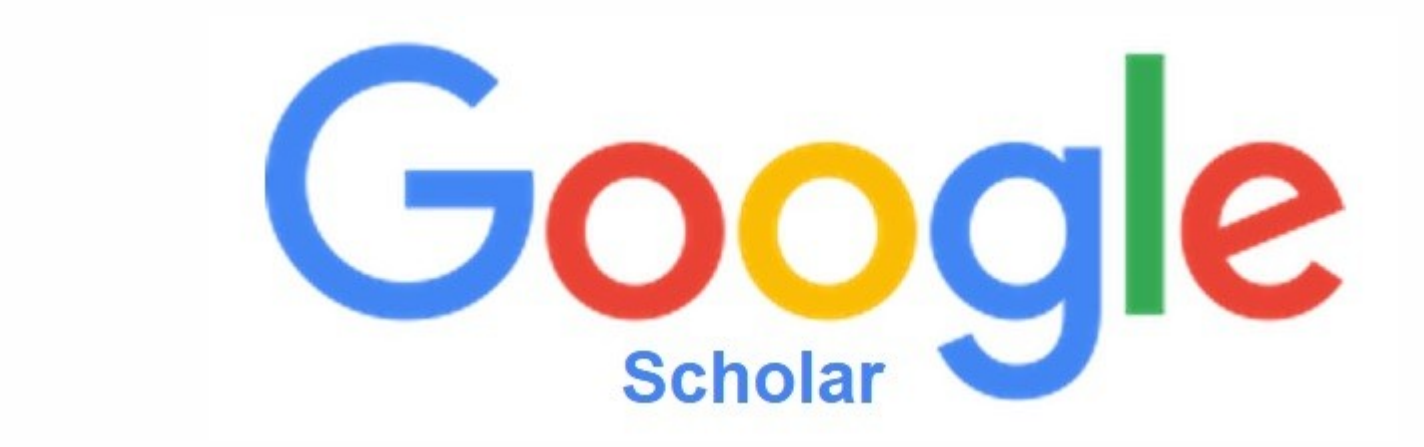

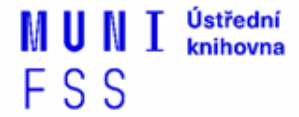

# **Google (Scholar) - tipy pro vyhledávání**

❑Autorský profil na GS - **author: Filip Černoch**

❑Vyhledávání na konkrétní stránce  *př. Osička site:fss.muni.cz*

❑Definice  *př. define:european union*

❑Vyhledávání stránek, které jsou podobné určité adrese URL  *př. related:muni.cz*

❑Typ dokumentu  *př. filetype:pdf*

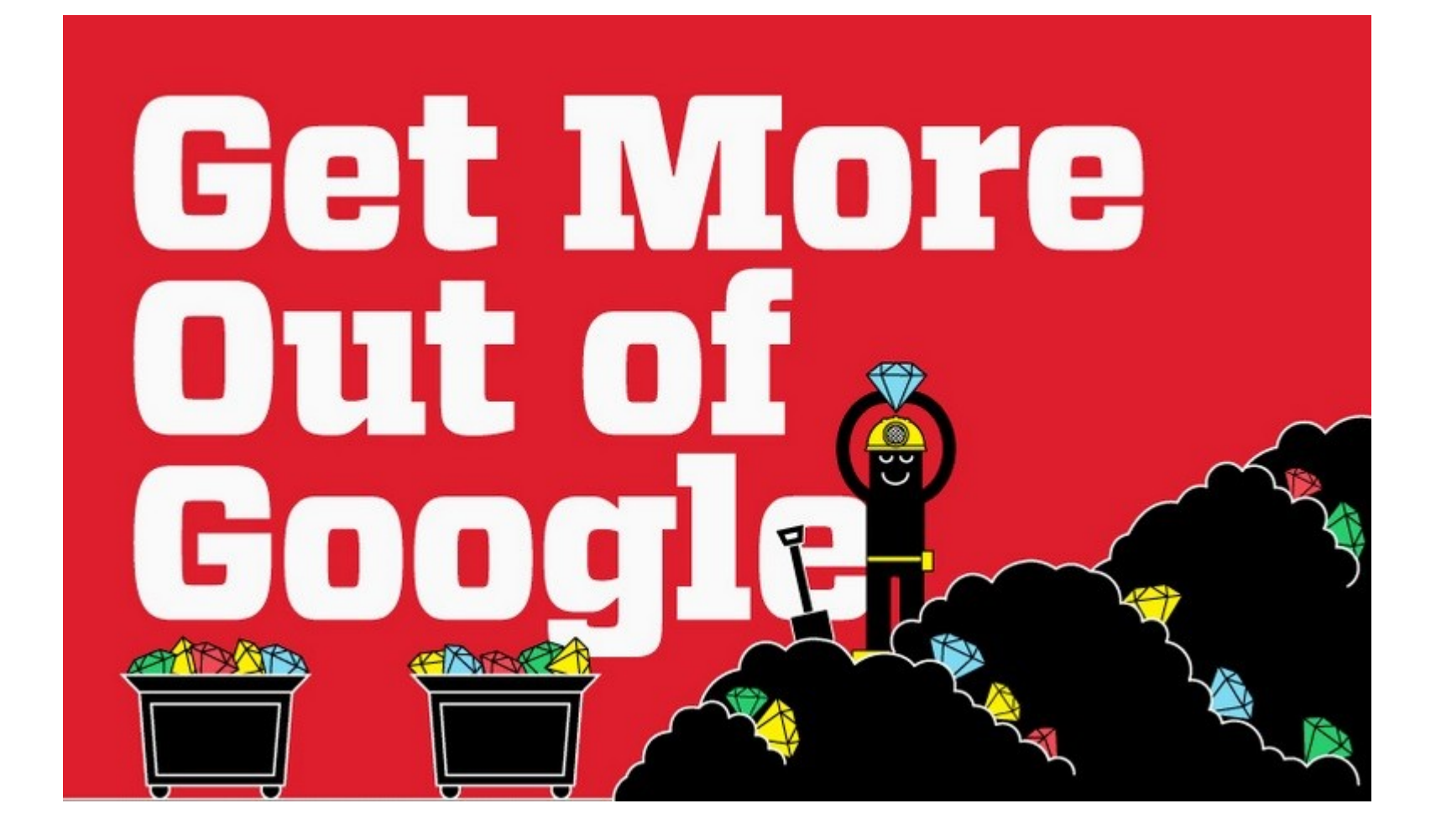

### **DOAJ - Directory of Open Access Journals**

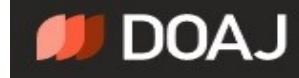

SEARCH V

DOCUMENTATION V

ABOUT  $\vee$ 

THE DIRECTORY OF OPEN ACCESS JOURNALS

#### Find open access journals & articles.

Journals O Articles

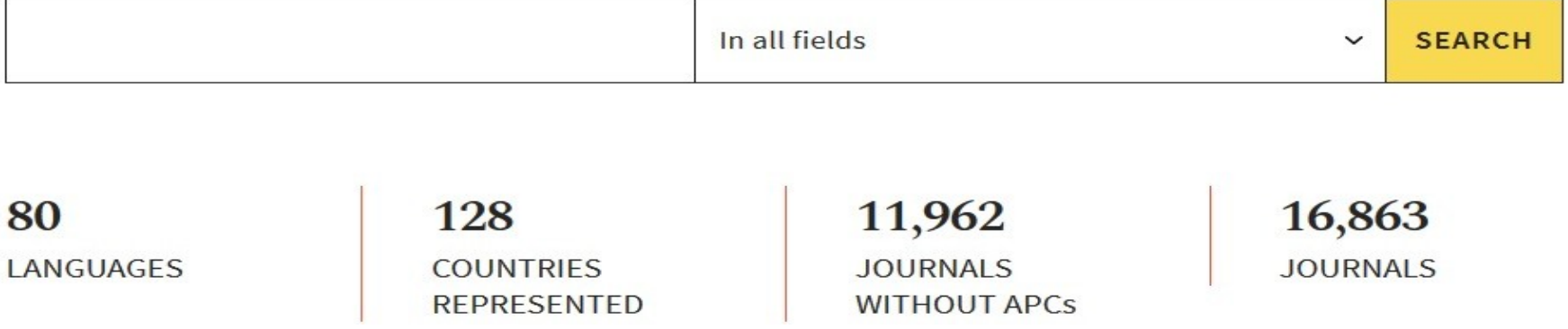

Položka **Journals** umožňuje filtrování dle vědních oborů **(Subjects)**

- 1. Téma a klíčová slova
- 2. Další specifikace
- 3. Výběr zdrojů
- **4. Boolovský model**
- 5. Technika vyhledávání
- 6. Vlastní vyhledávací proces
- 7. Hodnocení vyhledaných záznamů
- 8. Další operace

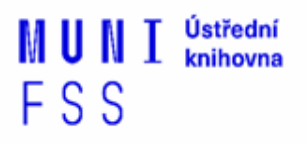

# **4. Boolovský model**

- ❑ Logický součin, průnik operátor **AND**
- ❑ Logický součet, sjednocení operátor **OR**
- ❑ Logická negace operátor **NOT**
- ❑ **Krácení termínů** (truncation)
- ❑ Vyhledávání prostřednictvím **fráze**

# **Strategie Boolovského modelu**

- ❑ nejrozšířenější
- ❑ kombinace termínů pomocí logických operátorů AND, OR, NOT

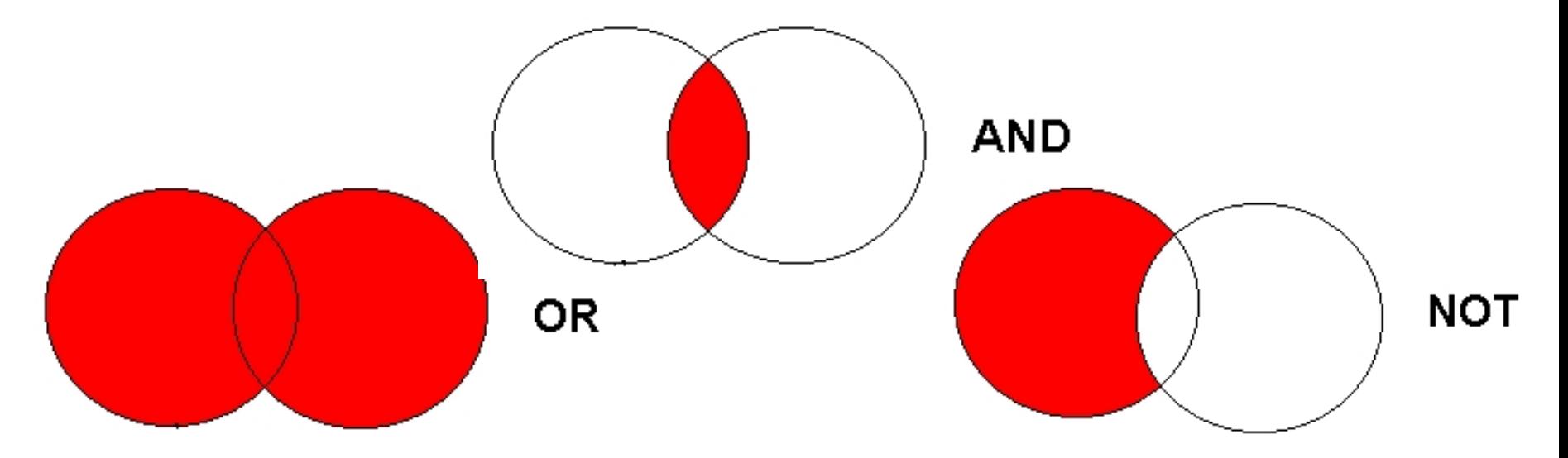

Zdroj: http://spencerjardine.blogspot.cz/2012/02/boolean-search-strategies-videos.html

# **Operátor AND**

### ❑**Logický součin, průnik**

- Vyhledání jen těch dokumentů, ve kterých se **vyskytují obě klíčová slova**
- Výsledek průzkumu se **zužuje**
- Můžeme jej znázornit jako **průnik množin**

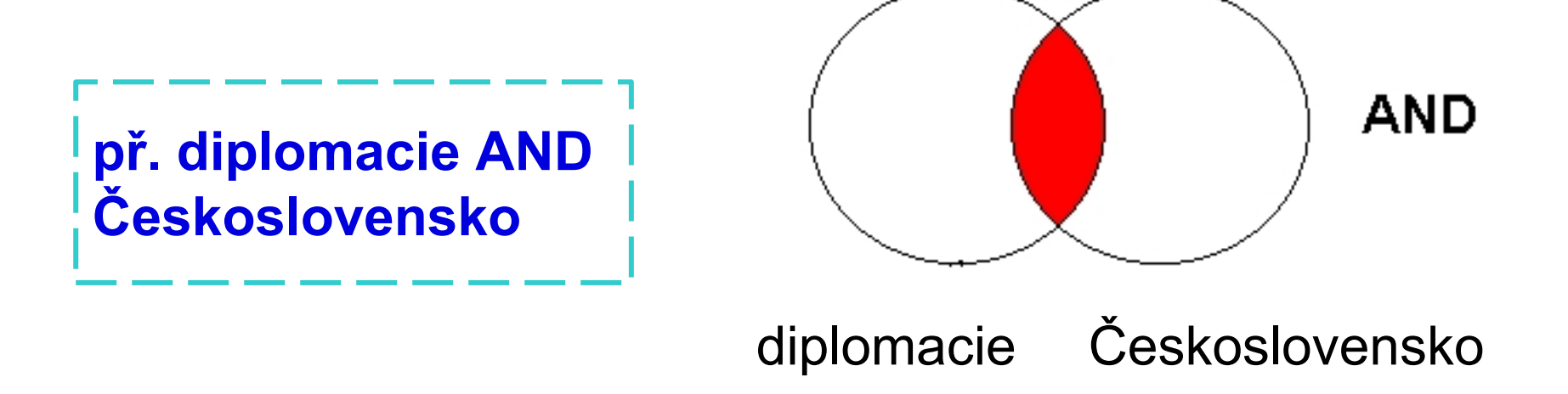

# **Operátor OR**

### ❑**Logický součet, sjednocení**

- Vyhledání dokumentů, které obsahují **alespoň jeden ze zadaných výrazů**
- Výsledek průzkumu se **rozšiřuje**
- Můžeme jej znázornit jako **sjednocení množin**

**př. Barma OR Myanma?**

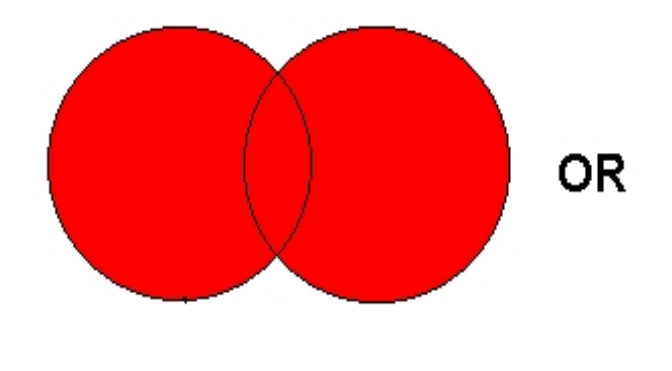

Barma Myanma?

# **Operátor NOT**

### ❑**Logická negace**

- **Vyloučí ty** záznamy o dokumentech, **které obsahují označené klíčové slovo**
- **Záleží na pořadí klíčových slov**
- Výsledek průzkumu se **zužuje**

**př. diplomaté NOT "vědečtí diplomaté"**

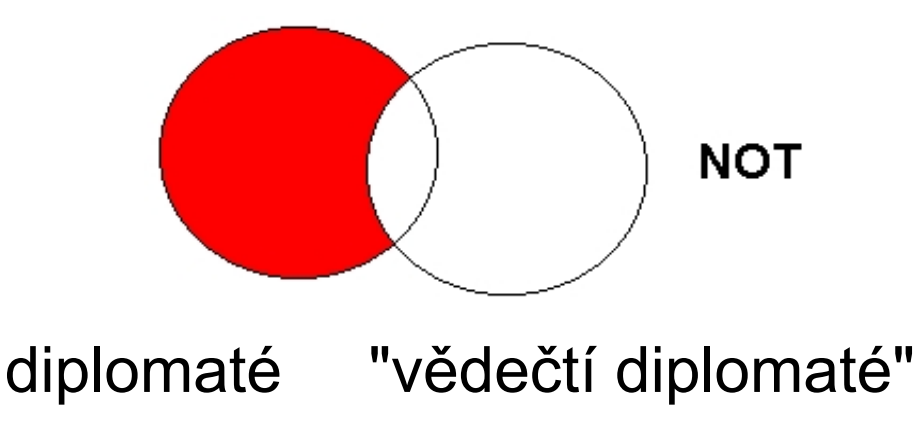

# **Krácení termínů (truncation)**

#### ❑**Hledaný termín je zkrácen na kořen slova**

- Systém dohledá všechny možné tvary podle tohoto kořenu
- Přípony nebo koncovky jsou nahrazeny zástupným znakem
- Výsledek vyhledávání se rozšiřuje
- Pozn. vyhledávací nástroje mohou využívat různé symboly

#### *př. předsed\* - vyhledá předseda, předsedající, předsednictví atd.*

# **Vyhledávání prostřednictvím fráze**

#### ❑ **Bližší specifikace dotazu**

- ❖ Slovní spojení
- ❖ Všechny slova se musí vyskytovat v přesném pořadí a uvedeném tvaru
- ❖ Nejčastěji se využívají uvozovky
- ❖ Výsledek vyhledávání se zužuje

#### *př. "mezinárodní vztahy"*

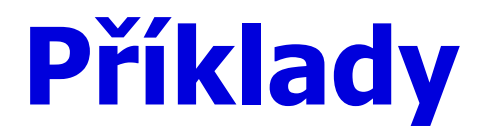

Trump AND Clinton AND election

**Složitý dotaz s využitím booleovských operátorů**

Trump OR Clinton AND "american presidential election" AND campaign

(Trump OR Clinton) AND "american presidential election" AND campaign

- 1. Téma a klíčová slova
- 2. Další specifikace
- 3. Výběr zdrojů
- 4. Boolovský model

### **5. Technika vyhledávání**

- 6. Vlastní vyhledávací proces
- 7. Hodnocení vyhledaných záznamů
- 8. Další operace

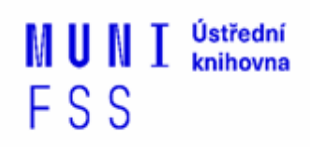

# **5. Technika vyhledávání**

### ❑ **Prohlížení (browsing)**

### ❑ **Vyhledávání (searching)**

- ❖jednoduché
- ❖pokročilé

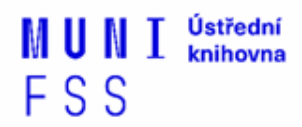

- 1. Téma a klíčová slova
- 2. Další specifikace
- 3. Výběr zdrojů
- 4. Boolovský model
- 5. Technika vyhledávání
- **6. Vlastní vyhledávací proces**
- 7. Hodnocení vyhledaných záznamů
- 8. Další operace

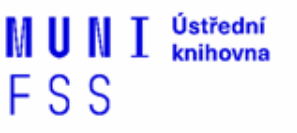

# **6. Vlastní vyhledávací proces**

❑ Málokdy získáte relevantní záznamy po prvním vyhledávání

❑ Vždy je třeba rešeršní dotaz ladit

❑ Každý zdroj má vlastní pravidla vyhledávání a je třeba tomu uzpůsobit vyhledávací dotaz

# **Máte-li málo výsledků vyhledávání:**

### ❑**Rozšiřte dotaz**

❖přidejte další klíčová slova

#### ❑ **Zrušte omezení**

❖např. typ dokumentu, dílčí databáze, jenom slova v názvu apod.

## **Máte-li mnoho výsledků vyhledávání:**

#### ❑**Zužte dotaz**

- **❖ konkretizujte**
- **❖ lépe definujte klíčová slova**
- ❖zaměřte se pouze na nějakou oblast apod.

#### ❑**Přidejte omezení**

❖např. jenom slova v názvu, konkrétní země, typ dokumentu apod.

- 1. Téma a klíčová slova
- 2. Další specifikace
- 3. Výběr zdrojů
- 4. Boolovský model
- 5. Technika vyhledávání
- 6. Vlastní vyhledávací proces
- **7. Hodnocení vyhledaných záznamů**
- 8. Další operace

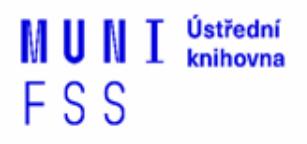

# **7. Hodnocení vyhledaných záznamů:**

### ❑ **relevance**

- ❑ důvěryhodnost zdroje
	- ❖ jména autorů, instituce, kontakty na správce…
- ❑ pravidelná aktualizace
- ❑ odbornost
- 1. Téma a klíčová slova
- 2. Další specifikace
- 3. Výběr zdrojů
- 4. Boolovský model
- 5. Technika vyhledávání
- 6. Vlastní vyhledávací proces
- 7. Hodnocení vyhledaných záznamů

### **8. Další operace**

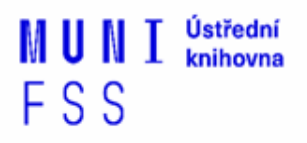

# **8. Další operace:**

- ❑ tisk
- ❑ uložení
- ❑ export do citačního manageru (např. [EndNote](https://www.myendnoteweb.com/) [Web,](https://www.myendnoteweb.com/) [Zotero,](https://www.zotero.org/) [Citace.com,](http://www.citace.com/) [Mendeley](https://www.mendeley.com/)[\)](http://www.citace.com/)

Ústřední MUNI knihovna FSS

# **Praktické vyhledávání v databázích**

### **Praktické vyhledávání v databázích**

- Zkuste si projít doporučené databáze. Vyzkoušejte si funkce **Browse** (listování) v časopisech a **Search** basic nebo advanced (vyhledávání).
- Při zobrazení konkrétního časopisu se podívejte na **informace** o časopisu či jak hluboko sahá archiv časopisu (které roky jsou dostupné).
- Zkuste si vytvořit svůj **účet** v databázi a zjistěte, jaké další možnosti nabízí (např. alerty, ukládání vyhledávání, atd.)
- Zadejte si **rešeršní dotaz** pomocí KS a různých limiterů (čas, jazyk, obor, atd.), které jste si připravili na začátku prezentace.
- Proklikejte si nalezené **výsledky**, zobrazte si konkrétní záznamy informace o článku, abstrakt, klíčová slova, plný text článku.
- Další databáze najdete i s popisy jejich obsahu najdete na **<https://knihovna.fss.muni.cz/e-zdroje>**

### **Doporučené databáze**

- ❑ **[Sage Journals](https://ezdroje.muni.cz/prehled/zdroj.php?lang=cs&id=289)**
- ❑ **[Taylor&Francis](https://ezdroje.muni.cz/prehled/zdroj.php?lang=cs&id=447)**
- ❑ **[Wiley Online Library](https://ezdroje.muni.cz/prehled/zdroj.php?lang=cs&id=59)**
- ❑ **[ProQuest](https://ezdroje.muni.cz/prehled/zdroj.php?lang=cs&id=229) [Central](https://ezdroje.muni.cz/prehled/zdroj.php?lang=cs&id=229)**

Ústřední **MUNI** knihovna FSS

# **Zadání praktického úkolu**

 **Zadání praktického úkolu (rešerše) najdete v ISu - ve Studijních materiálech předmětu.**

 **Úkol je třeba vložit do Odevzdávárny předmětu do pátku 1. 4. 2022 (23:59).**

### **Literatura**

STEINEROVÁ, Jela; GREŠKOVÁ, Mirka; ILAVSKÁ, Jana. *Informačné stratégie v elektronickom prostredí*. 1. vyd. Bratislava: Univerzita Komenského v Bratislavě, 2010, 190 s. ISBN 9788022328487.

### **Děkuji Vám za pozornost**

### **Dana Mazancová mazancov@fss.muni.cz**

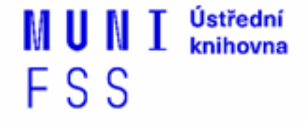